**Sky Planetarium V1.11 © Copyright 1991,1992 Howard J. Dutton 3rd**

**for Windows 3.x**

SHAREWARE ASTRONOMY SOFTWARE

## DISCLAIMER

DISTRIBUTION AND USE OF "SKY Planetarium", ITS ACCOMPANYING PROGRAMS AND DOCUMENTATION IS CONSIDERED AS IS. I OFFER NO WARRANTIES OF ANY KIND, EXPRESSED OR IMPLIED. THIS INCLUDES, BUT IS IN NO WAY LIMITED TO, WARRANTIES OF MERCHANTABILITY OR FITNESS FOR A PARTICULAR PURPOSE. UNDER NO CIRCUMSTANCES WILL I BE LIABLE FOR ANY DAMAGES WHICH RESULT FROM THE USE OF THIS PROGRAM OR THE INABILITY TO USE IT. EXCLUSION FROM LIABILITY INCLUDES, BUT IS NOT LIMITED TO, LOST PROFITS, LOST SAVINGS, OR ANY OTHER INCIDENTAL OR CONSEQUENTIAL DAMAGES.

## **Shareware/Order Form**

This software is not free. "Sky" is provided on a "Try before you buy" basis: if after evaluating "Sky" for 30 days you find it useful or entertaining and wish to continue using it you must register! After registration, notices of updates and discounts on future versions will be provided. Any questions or comments may be left on GEnie @"H.DUTTON", or Compuserve@"70641,1045".

------------------------------------------------------------ -------

Order form for "Sky planetarium" V1.11 Send check or money-order ONLY to: Howard J. Dutton P.O. Box 694 Worcester PA, 19490 registration of "Sky planetarium" X \$25.00 ea.  $\frac{1}{\sqrt{2}}$ latest version on disk (both 80x87 and real 80x87 math are supported) X \$30.00 specify:  $($  ) 5  $1/4$ " 360K disk(s)  $($   $)$  3 1/2" 720K disk(s) PA Residents... X 6% PA SALES TAX

Total enclosed

So I can provide you with the code to disable the popup reminder screens please enclose your address. Once the reminder screen has been removed from "Sky" you may make copies **ONLY FOR YOUR OWN PERSONAL USE -** no distribution is allowed Also, the 80x87 co. version of "Sky" is not to be distributed.

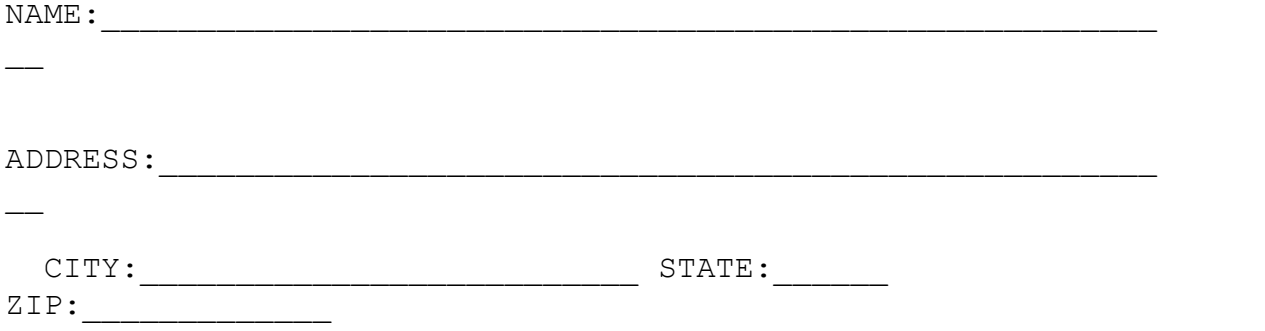

## **Installation**

I'll describe the installation process in three steps: 1: copy program files 2: Installing "Sky" in the windows 3.x Program Manager 3: Configuring "Sky" for your location First, copy the program files for "Sky". To do this from DOS place the installation disk in A: or B: and type: <DRIVE>:INSTALL<ENTER> now, answer the questions and the files will be uncompressed onto your hard disk.

If you downloaded this from a BBS then from DOS type: CD \<ENTER> MD SKYW<ENTER> CD SKYW<ENTER> PKUNZIP *source-path* \SKYW111R.ZIP<ENTER>

Next, from window's "Program Manager", select **File** then **New**. In the Filename Box type: \SKYW\SKY.EXE Then press **Ok**.

Finally, select the icon for "SKY" and run it. Once "SKY" is running select **Local** then **Location** and scan through the list box for a city near your location (if you can't find one you'll have to find your location on a map and enter it into the Latitude, Longitude, and Time Zone boxes.) Once these are set select Display then **Save Defaults**. "Sky" is installed.